# Index Selection Sweetpotato breeders Meeting, Malawi

#### Raúl Eyzaguirre

International Potato Center CIP

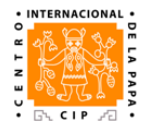

<span id="page-0-0"></span>June 19, 2014

K ロ ▶ K @ ▶ K 할 ▶ K 할 ▶ 이 할 → 9 Q Q →

# **Outline**

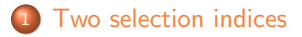

[Computations](#page-7-0)

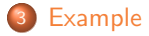

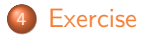

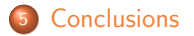

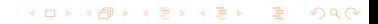

# **Outline**

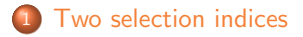

<sup>2</sup> [Computations](#page-7-0)

<sup>3</sup> [Example](#page-15-0)

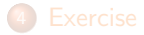

<span id="page-2-0"></span>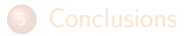

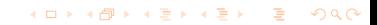

# Why to use a selection index?

- In breeding usually several traits have to be improved simultaneously.
- Very often intuitive procedures are used.
- **Intuition usually fails when several correlated traits are involved:** 
	- Positive correlations: Improving one trait improves the other.
	- Negative correlations: Improving one trait can diminish the other.

**KORKA SERKER ORA** 

- <span id="page-3-0"></span>• And do not forget the variability:
	- High variability: A lot of room to improve.
	- Low variability: No so much room to improve.

## Two selection indices

- Elston, R. C. (1963). A weight-free index for the purpose of ranking or selection with respect to several traits at a time. Biometrics. 19(1): 85-97.
- <span id="page-4-0"></span>Pesek, J. and R.J. Baker.(1969). Desired improvement in relation to selection indices. Can. J. Plant. Sci. 9:803-804.

**KORKA SERKER ORA** 

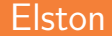

The Elston index is a weight free index. Given  $p$  traits, for each genotype the Elston index is computed as

$$
I_E = \prod_{i=1}^p (x_i - k_i)
$$

**KORKARRISK I ARA** 

where  $x_i$  is the value of the genotype for trait  $i$  and  $k_i$  is some lower bound. Two options for  $k$ :

<span id="page-5-0"></span>\n- $$
k_i = \min x_i
$$
\n- $k_i = \frac{n \min x_i - \max x_i}{n-1}$
\n

### Pesek-Baker

The Pesek Baker is an index where weights are given in the form of desired gains. Given  $p$  traits, this index is defined by

$$
I_{PB}=\sum_{i=1}^p b_i x_i
$$

where  $\mathsf{x}_i$  is the value of the genotype for trait  $i.$  The coefficients,  $\mathsf{b}_i$  , are computed from:

$$
\mathbf{b} = \mathbf{V}^{-1}\mathbf{g}
$$

with

- **b** the vector of index coefficients,
- V the genetic variance-covariance matrix, and
- <span id="page-6-0"></span>**g** the vector of desired genetic gains to be specified by the breeder.

**KORKA SERKER ORA** 

# **Outline**

<sup>1</sup> [Two selection indices](#page-2-0)

2 [Computations](#page-7-0)

<sup>3</sup> [Example](#page-15-0)

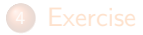

<span id="page-7-0"></span>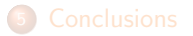

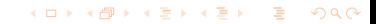

# Open R

We will use R for the example. If you have Clone Selector, you have R. Open R.

<span id="page-8-0"></span>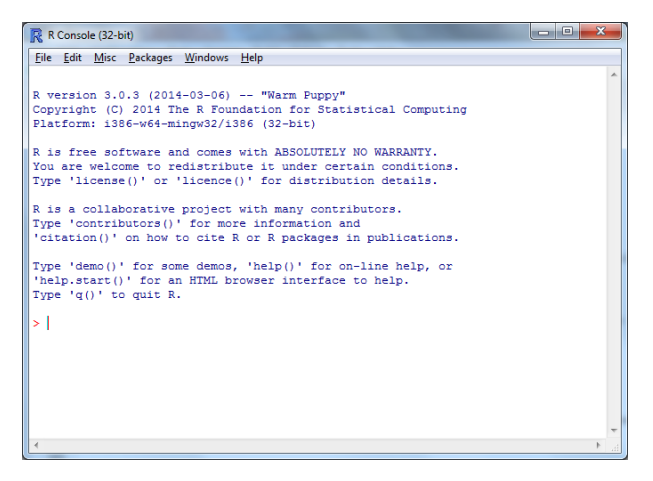

## Define your working directory

#### Define your working directory.

<span id="page-9-0"></span>My Documents by default.

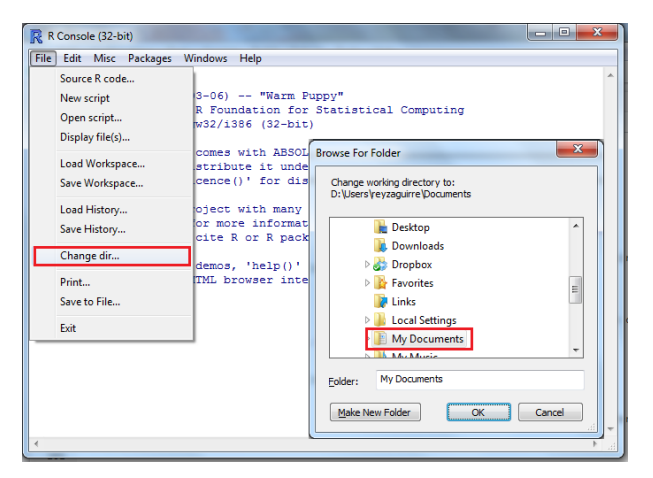

# GitHub account

#### <https://github.com/SweetPotatoImprov>

<span id="page-10-0"></span>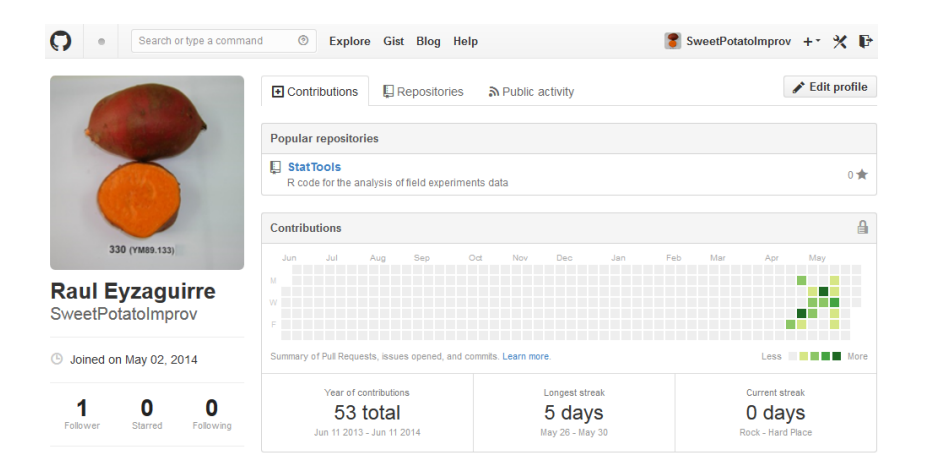

**KED KAR KED KED E YOUN** 

# GitHub repo

#### <https://github.com/SweetPotatoImprov/StatTools>

<span id="page-11-0"></span>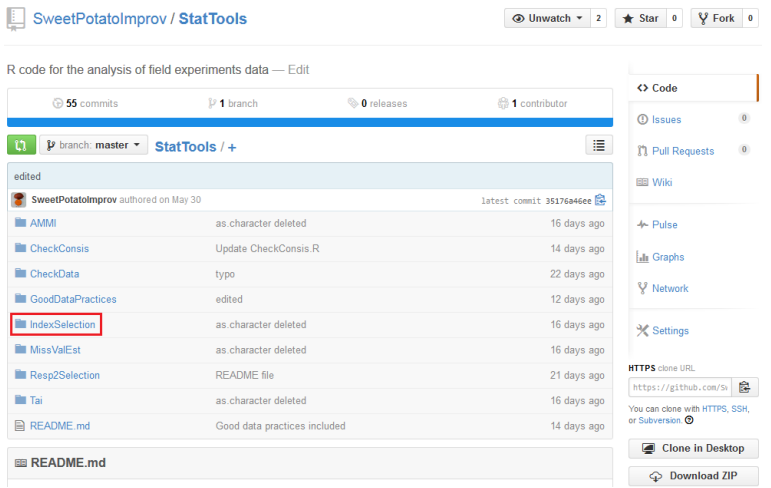

KID KØD KED KED E 1090

### Two selection indices

<span id="page-12-0"></span>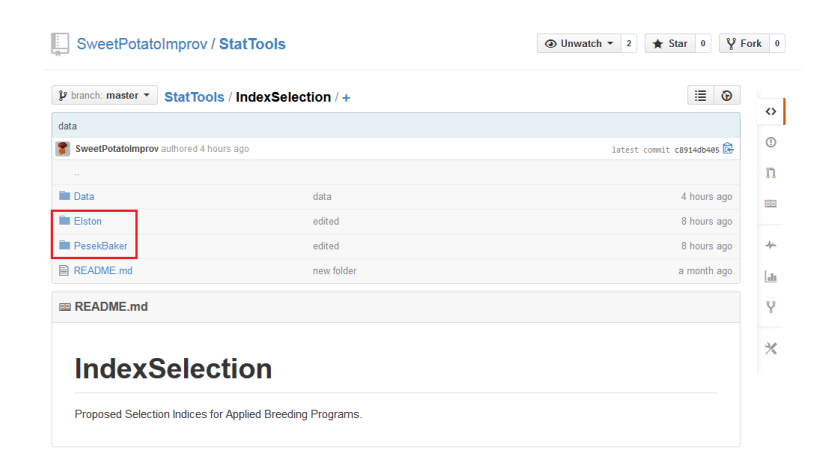

**KORK STRAIN STRAIN** 

# Download the files

### Download the R functions (Elston.R and PesekBaker.R) into your working directory.

• Click on the function.

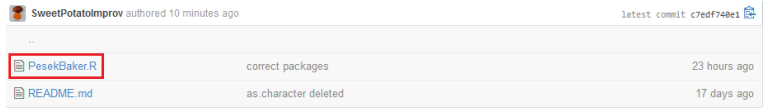

#### **Click on Raw.**

<span id="page-13-0"></span>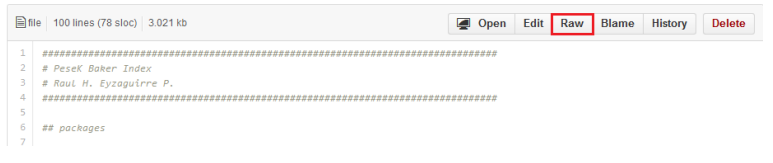

**KOD KAP KED KED E VOOR** 

### Download the files

• Right click on the mouse and Save as  $\ldots$  or go to Save web page as . . . Beware of browsers, some are not so smart. Make sure to save the file with the real name (Elston.R or PesekBaker.R)

<span id="page-14-0"></span>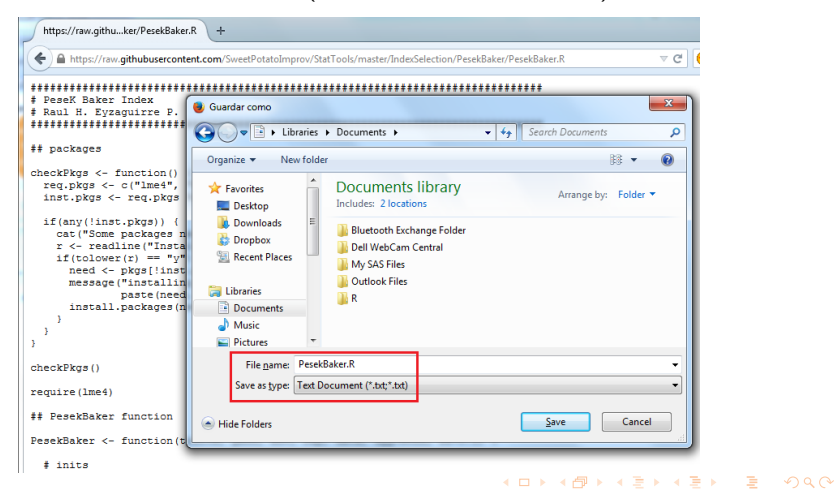

# **Outline**

**1** [Two selection indices](#page-2-0)

<sup>2</sup> [Computations](#page-7-0)

<sup>3</sup> [Example](#page-15-0)

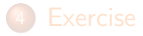

<span id="page-15-0"></span>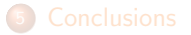

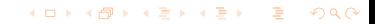

#### [Example](#page-16-0)

### Data

Data is in the file SI\_example.csv. This file contains data for:

2 locations: La Molina and Satipo.

**KORKARRISK I ARA** 

- 2 replications in each location.
- 1041 genotypes.
- 25 traits.
- <span id="page-16-0"></span>• 3 plants per plot.

# Small data

Let us start with a small subset in the file SI\_example\_small.csv. This file contains data for:

**KORK EXTERNE ROAD** 

- 2 locations: La Molina and Satipo.
- 2 replications in each location.
- 8 genotypes.
- 5 traits: RYTHA, BC, DM, STAR, NOCR.
- <span id="page-17-0"></span>• 3 plants per plot.

### Download the data

Data are on GitHub, so you can proceed in the same way as we did to download the functions.

<span id="page-18-0"></span>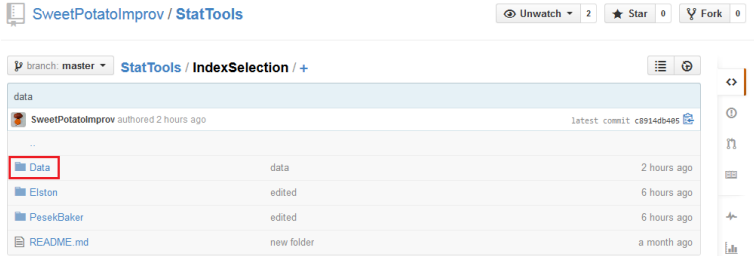

K ロ ▶ K @ ▶ K 할 ▶ K 할 ▶ 이 할 → 9 Q Q →

# Download the data

#### **o** Click on the file.

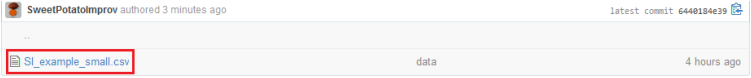

#### **Click on Raw.**

<span id="page-19-0"></span>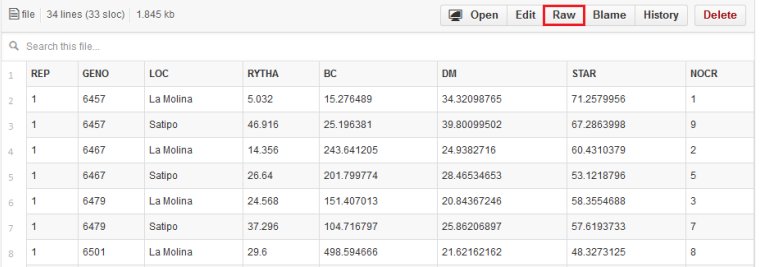

### Download the data

- Right click on the mouse and Save as  $\ldots$  or go to Save web page as
	- . . . Make sure to save the file with the real name and format.

<span id="page-20-0"></span>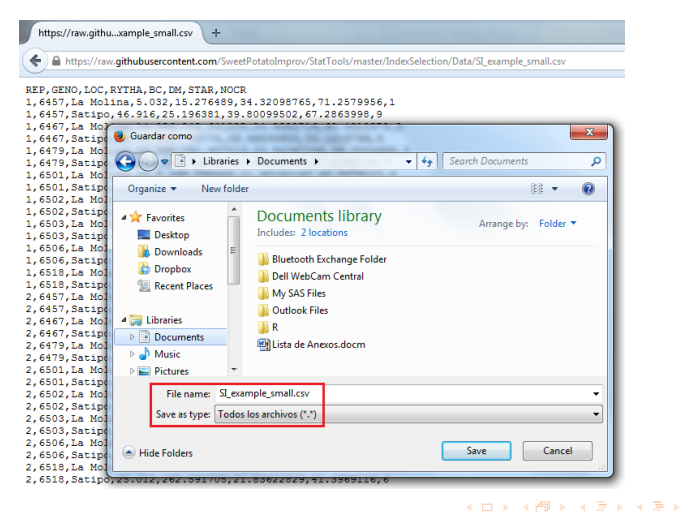

 $\equiv$  $\Omega$ 

# Load the data directly from GitHub

You can also load the data directly from GitHub into R.

This works well if you use RStudio:

```
> urlfile <- 'https://raw.githubusercontent.com/SweetPotatoImprov/StatTools/
              + master/IndexSelection/Data/SI_example_small.csv'
> mydata <- read.csv(urlfile)
```
**KORK EXTERNE ROAD** 

This works well directly from R:

```
> require(RCurl)
> mydata <- getURL(urlfile, ssl.verifypeer = FALSE)
> mydata <- read.csv(textConnection(mydata))
```
### Load the data and functions

```
> mydata <- read.csv("SI_example_small.csv")
> mydata$REP <- factor(mydata$REP)
> mydata$GENO <- factor(mydata$GENO)
> str(mydata)
'data.frame': 32 obs. of 8 variables:
$ REP : Factor w/ 2 levels "1","2": 1 1 1 1 1 1 1 1 1 1 ...
$ GENO : Factor w/ 8 levels "6457","6467",..: 1 1 2 2 3 3 4 4 5 5 ...
$ LOC : Factor w/ 2 levels "La Molina","Satipo": 1 2 1 2 1 2 1 2 1 2 ...
$ RYTHA: num 5.03.46.92.14.36.26.64.24.57
$ BC : num 15.3 25.2 243.6 201.8 151.4 ...
$ DM : num 34.3 39.8 24.9 28.5 20.8 ...
$ STAR : num 71.3 67.3 60.4 53.1 58.4 ...
$ NOCR : int 19253781167...
> source('Elston.R')
> source('PesekBaker.R')
```
**KOD KAP KED KED E VOQO** 

### Elston index

> Elston(c('RYTHA', 'BC', 'DM', 'STAR', 'NOCR'), 'GENO', mydata) \$Elston.Index 6457 6467 6479 6501 6502 6503 6506 6518 0.09313 0.00000 1.18126 4.82440 33.84316 0.28160 0.00000 0.00000 \$Sorted.Elston.Index<br>6502 6501 6502 6501 6479 6503 6457 6467 6506 6518 33.84316 4.82440 1.18126 0.28160 0.09313 0.00000 0.00000 0.00000

<span id="page-23-0"></span>Remember that by default it uses  $k_i = \min x_i$  for the index

$$
I_E = \prod_{i=1}^p (x_i - k_i)
$$

**KOD KAP KED KED E VOQO** 

### Elston index

We can use the second lower bound  $k_i = \frac{n \min x_i - \max x_i}{n-1}$ .

> Elston(c('RYTHA', 'BC', 'DM', 'STAR', 'NOCR'), 'GENO', lb=2, mydata) \$Elston.Index 6457 6467 6479 6501 6502 6503 6506 6518 4.862 0.710 6.790 19.822 84.154 11.965 18.425 3.439

**KOD KAP KED KED E VOQO** 

<span id="page-24-0"></span>\$Sorted.Elston.Index 6502 6501 6506 6503 6479 6457 6518 6467 84.154 19.822 18.425 11.965 6.790 4.862 3.439 0.710

# Pesek Baker index

Let us compute the Pesek Baker index using these traits (means between brackets):

**KORKA SERKER ORA** 

- RYTHA (31.3 tons/ha)
- BC (188 ppm)
- DM (30.05%)
- STAR (60.3%)
- NOCR (6.66)

Which are your desired genetic gains?

<span id="page-25-0"></span>My guess: 5, 100, 2, 2, 5.

# Compute the index

PesekBaker(traits, geno, env, rep, data, dgg=NULL, sf=0.1)

- **o** traits is a list of traits,
- geno is the index for genotypes,
- **e** env is the index for environments.
- rep is the index for replications,
- **o** data is the data frame containing the data,
- o dgg is the vector of desired genetic gains, standard deviations by default, and
- sf is the selected fraction, 0.1 by default.

```
> output <- PesekBaker(c('RYTHA', 'BC', 'DM', 'STAR', 'NOCR'), 'GENO', 'LOC', 'REP',
                       mydata, c(5, 100, 2, 2, 5))
```
**KORKA SERKER ORA** 

### **Results**

The PesekBaker function returns the following elements:

- **SGenetic.Variance:** The estimated genetic variances.
- **\$Correlation.Matrix: The estimated correlation matrix.**
- **.** \$Covariance.Matrix: The estimated covariance matrix.
- **.** \$Index.Coefficients: The index coefficients.
- $\bullet$  \$Std. Response.to. Selection: The standardized response to selection.
- **\$Response.to.Selection:** The response to selection.
- **\$Pesek.Baker.Index: The Pesek-Baker index value.**
- <span id="page-27-0"></span>\$Sorted.Pesek.Baker: The Pesek-Baker index value sorted in descending order.

**KORKA SERKER ORA** 

### Index coefficients

> output\$Index.Coefficients

coef RYTHA -0.29365<br>BC 0.01197 BC 0.01197<br>DM 0.21252 0.21252 STAR 0.01919 NOCR 2.24846

Why is the RYTHA coefficient negative?

• It does not mean that we are going to select to diminish root yield.

**KOD KAP KED KED E VOQO** 

- We must see the correlations.
- <span id="page-28-0"></span>**We must see the variances**

### See the correlations

We want to improve all the traits, but some have a negative correlation.

**KORK STRAIN STRAIN** 

There are also traits with high positive correlations.

It is difficult to have this kind of correlation structures on mind.

> output\$Correlation.Matrix

<span id="page-29-0"></span>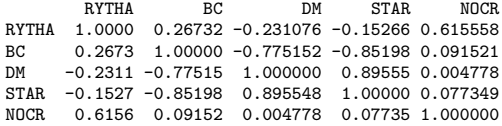

### See the standard deviations

Maybe we want to improve too much a trait with a very low variability. If a trait has high variability, then there is a lot of room to improve. Let us remember my desired gains: 5, 100, 2, 2, 5.

**KORK EXTERNE ROAD** 

<span id="page-30-0"></span>> output\$Genetic.Variance^0.5 [1] 5.068 151.583 5.859 8.231 1.663 > output\$Response.to.Selection [1] 1.765 35.298 0.706 0.706 1.765 > output\$Std.Response.to.Selection [1] 0.34827 0.23286 0.12049 0.08577 1.06140

### Compute the index - second try

I will relax a little bit my ambition about NOCR.

```
> output <- PesekBaker(c('RYTHA', 'BC', 'DM', 'STAR', 'NOCR'), 'GENO', 'LOC', 'REP',
                      mydata, c(5, 100, 2, 2, 2.5))
> output$Index.Coefficients
        coef
RYTHA 0.01853
BC 0.01669
DM 0.20259
STAR 0.15350
NOCR 0.66803
> output$Response.to.Selection
[1] 3.605 72.102 1.442 1.442 1.803
> output$Std.Response.to.Selection
[1] 0.7114 0.4757 0.2461 0.1752 1.0841
```
**KOD KAP KED KED E VOOR** 

# Using the defaults

By default the function gives weights so that the desired genetic gains are one standard deviation for each trait. Same relative weight for each trait.

```
> output <- PesekBaker(c('RYTHA', 'BC', 'DM', 'STAR', 'NOCR'), 'GENO', 'LOC', 'REP',
+ mydata)
> output$Index.Coefficients
         coef
RYTHA 0.12673<br>RC 0.04457
      0.04457DM 0.18665
STAR 0.71823
NOCR -0.28636
> output$Response.to.Selection
[1] 1.8160 54.3195 2.0995 2.9495 0.5959
> output$Std.Response.to.Selection
[1] 0.3583 0.3583 0.3583 0.3583 0.3583
```
**KORK EXTERNE ROAD** 

# **Outline**

- **1** [Two selection indices](#page-2-0)
- <sup>2</sup> [Computations](#page-7-0)
- <sup>3</sup> [Example](#page-15-0)

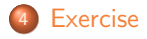

<span id="page-33-0"></span>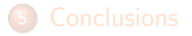

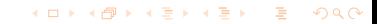

### Load the data

Load the complete data set.

```
> mydata <- read.csv("SI_example.csv")
> mydata$REP <- factor(mydata$REP)
> mydata$GENO <- factor(mydata$GENO)
> names(mydata)
 [1] "REP" "GENO" "LOC" "PROT" "BC" "FE" "ZN" "CA" "MG"
[10] "STAR" "FRUC" "GLUC" "SUCR" "MALT" "DM" "VW" "NOPS" "NOCR"
                          "RYTHA" "TRW"
[28] "CYTHA"
```
**KORK ERKER KENSIKORA** 

### Choose a set of traits to improve

Choose a set of traits to improve and run Pesek-Baker using defaults. See the correlations, standard deviations and response to selection.

```
> output <- PesekBaker(c('RYTHA', 'BC', 'DM', 'STAR', 'NOCR'), 'GENO', 'LOC', 'REP',
                         mydata)
> output$Correlation.Matrix
          RYTHA BC DM STAR NOCR
RYTHA 1.00000 0.06816 -0.1677 -0.0496 0.8300<br>RC 0.06816 1.00000 -0.5271 -0.6703 0.1144
BC 0.06816 1.00000 -0.5271 -0.6703 0.1144<br>DM -0.16766 -0.52711 1.0000 0.8277 -0.1710
      -0.16766 - 0.52711 1.0000 0.8277 -0.1710
STAR -0.04960 -0.67032 0.8277 1.0000 -0.1026
     NOCR 0.83003 0.11437 -0.1710 -0.1026 1.0000
> output$Genetic.Variance^0.5
[1] 5.626 145.822 4.631 7.170 1.394
> output$Response.to.Selection
[1] 3.1484 81.5980 2.5916 4.0124 0.7798
> output$Std.Response.to.Selection
[1] 0.5596 0.5596 0.5596 0.5596 0.5596
```
**KORK EXTERNE ROAD** 

# Get your index

With an eye on the correlations and standard deviations, define your own desired genetic gains. Run the index again.

<span id="page-36-0"></span>See the response to selection. Not satisfied? Modify your desired genetic gains and run the index again.

**KORK STRAIN STRAIN** 

# **Outline**

- <sup>1</sup> [Two selection indices](#page-2-0)
- <sup>2</sup> [Computations](#page-7-0)
- <sup>3</sup> [Example](#page-15-0)

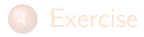

<span id="page-37-0"></span>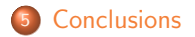

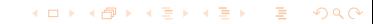

#### [Index Selection](#page-0-0) [Conclusions](#page-38-0)

# Conclusions for the Pesek Baker index

- Keep an eye in the correlations.
- Keep both eyes in the standard deviations.
- **•** Specify your desired genetic gains in relative terms,
- and even better, specify your desired genetic gains in relative terms and in standard deviation units.
- **If a trait is important give it a weight a little bit higher than one** standard deviation (somewhere between 1 and 2). If a trait is not so important give it a weight lower than 1 standard deviation (between 0 and 1).
- Do not ever try to improve a trait in more than 2 standard deviations (or maybe 1.5 could be a better and more conservative upper bound).
- <span id="page-38-0"></span>• Play with different values for the desired genetic gains and compare the response to selection that you get with each group of values.